# 國立中央大學

### 介面實驗

### 實驗 4

### A/D,D/A 卡的使用

授課教師:葉則亮 教授

班級:A 班

983003037 林耕宇

993003036 蔡易軒

100.3.21

## 機電介面工作日誌

年 月 日

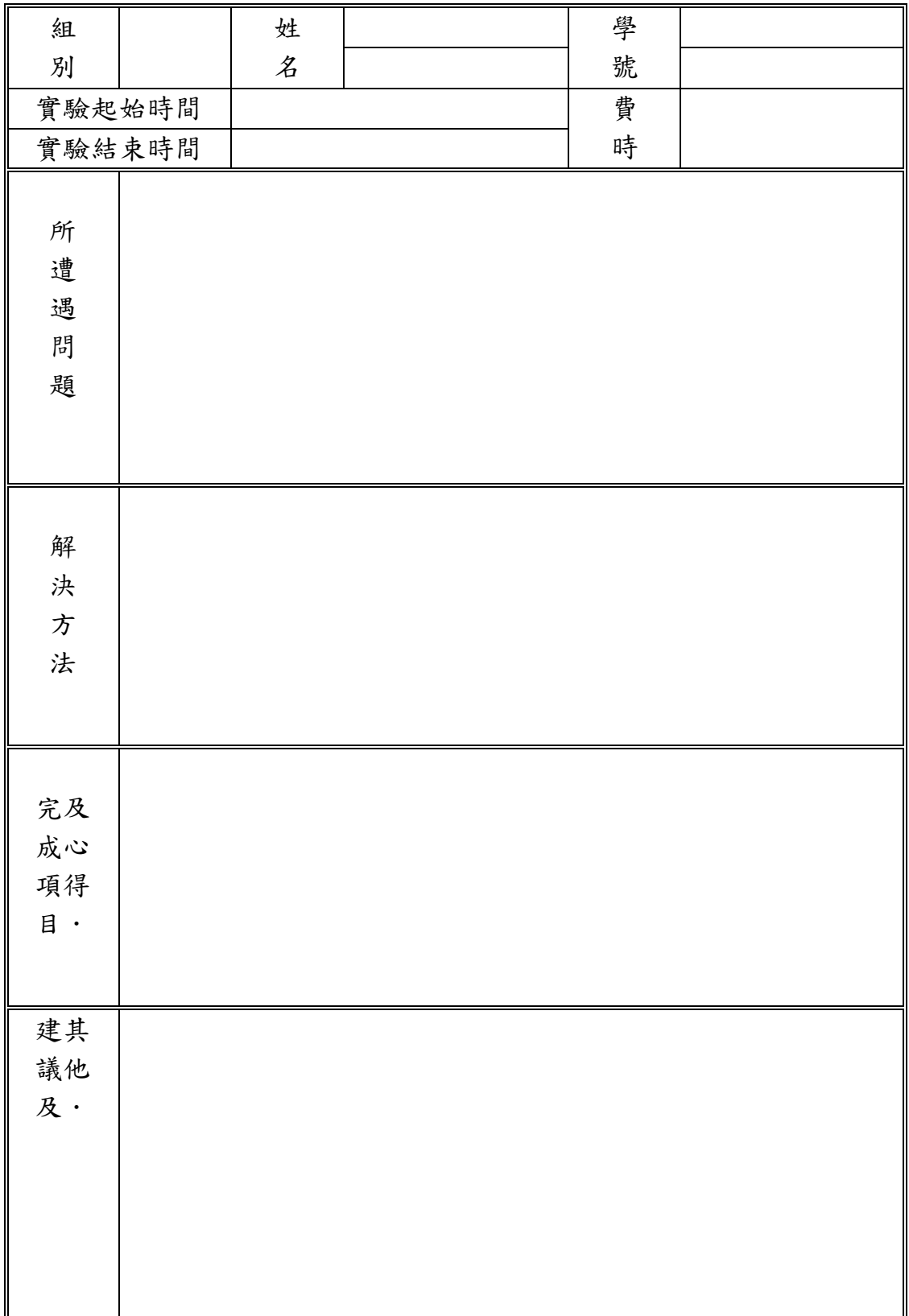

#### 實驗目的:

本實驗學習如何以D/A介面卡輸出弦波, 方波, 三角波等任意波型, 以製做可程式任意波型 產生器。另學習以A/D卡對類比訊號進行採樣及轉換, 以製做可貯存式數位示波器。上述兩項 技術的結合,可以應用於任何類比元件,系統性能的自動測試, 自動記錄, 自動分析及自動控制。

實驗步驟:

DA卡:

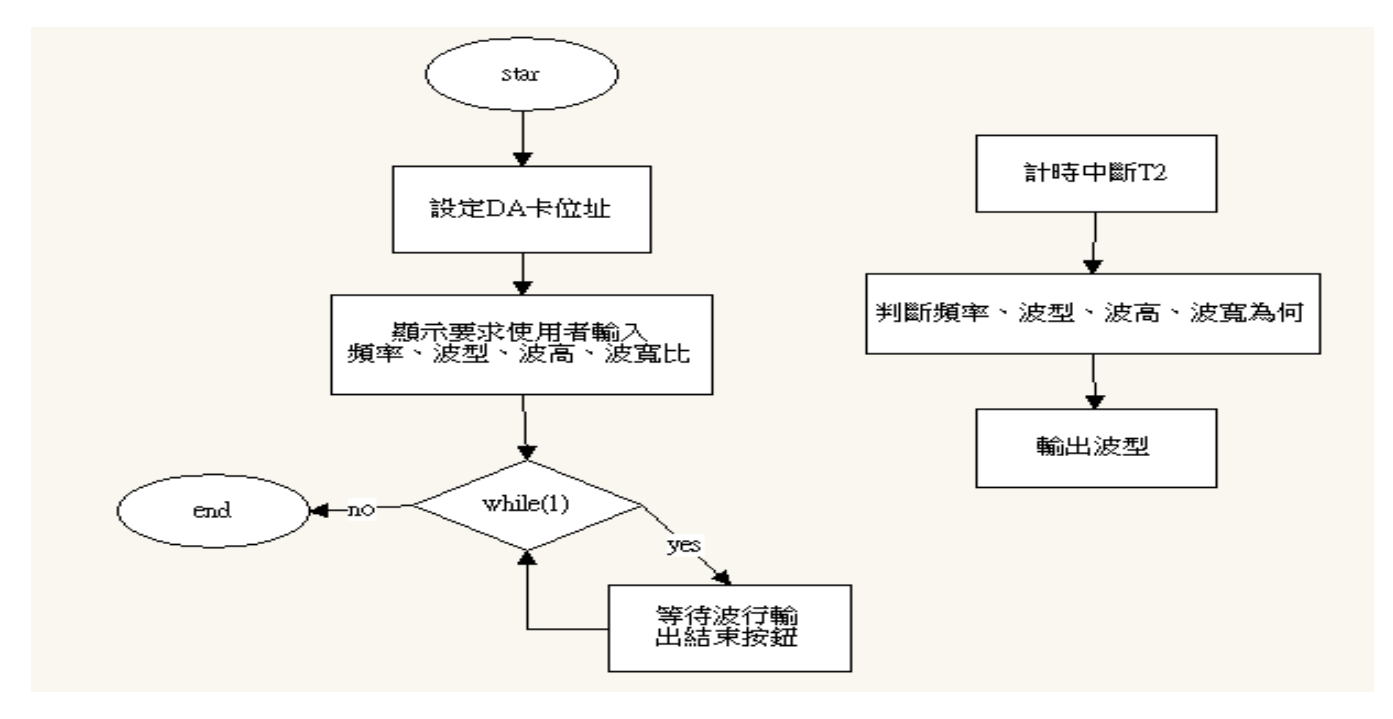

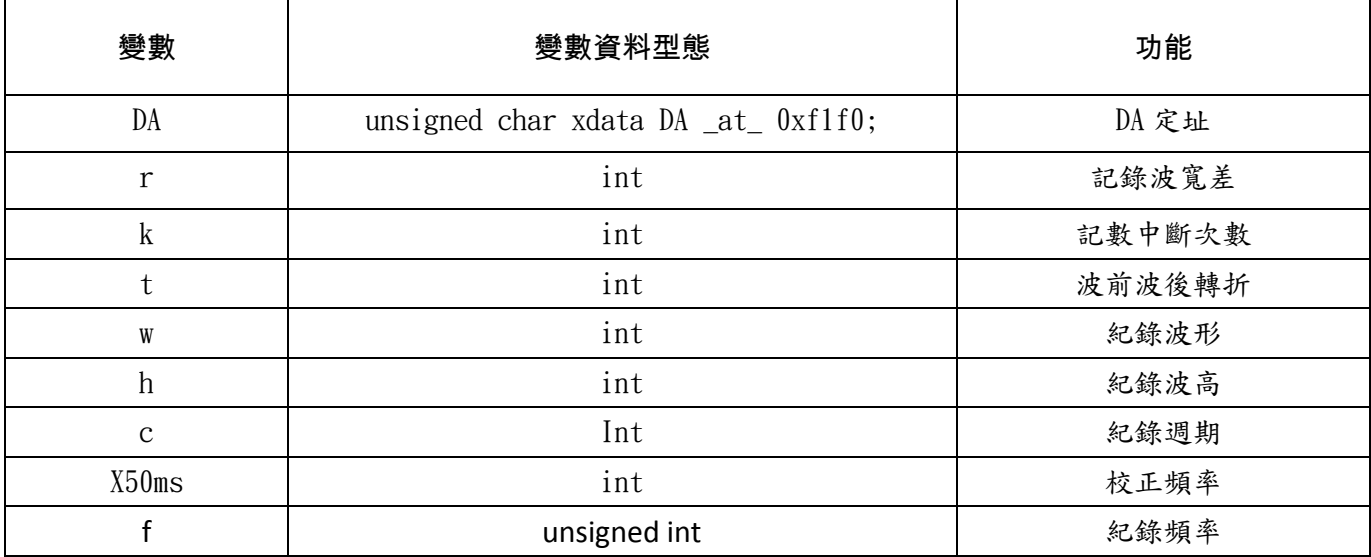

#### HELLO.C

Copyright 1995-1999 Keil Software, Inc.

#include <REG52.H> /\* special function register declarations \*/  $/*$  for the intended 8051 derivative  $*$ #include <stdio.h> /\* prototype declarations for I/O functions \*/

 $\#$ include  $\langle \text{math}, h \rangle$ 

```
char code reserve \begin{bmatrix} 3 \end{bmatrix} at_0x23; \qquad \qquad /* space for serial interrupt if \qquad \frac{x}{x}#endif /* Stop Exection with Serial Intr. */
unsigned char xdata DA _at_ 0xfff0;
unsigned char xdata DB _at_ 0xfff1;
unsigned char xdata DC _at_ 0xfff2;
int r=0;
int k;
int t=0;
int w, h, j;int x50ms=1;
int c = 1;
unsigned int f;
The main C function. Program execution starts
here after stack initialization.
void main (void) { 
設定串列埠(19200 BAUD 11.0592MHZ)
#ifndef MONITOR51 //設定串列埠(57600 BAUD 11.0592MHZ)
    SCON = 0x50; \angle \angle SCON: mode 1, 8-bit UART, enable rcvr \angle */
    TMOD = 0x20: \frac{\cancel{x} TMOD: timer 1, mode 2, 8-bit reload \frac{\cancel{x}}{\cancel{x}}TH1 = 0xfd; \frac{\times T}{H1}: reload value for 9600 baud @ 11.0592MHZ \frac{\times}{4} PCON |= 0x80; /* SMOD=1: Double the baud rate to 19200 @ 11.0592MHZ 
*/ 
    TR1 = 1; / TR1: timer 1 run */TI = 1; \frac{1}{2} /* TI: set TI to send first char of UART \frac{1}{2}#endif
Note that an embedded program never exits (because
there is no operating system to return to). It
must loop and execute forever.
    IE=0xa0:
T2CON=0;
RCAP2H=0xff;
RCAP2L=0xff;printf("input fre\n");
 scanf("%d",&f);
 printf("input wavehigh(1~5V)\n\timesn");
 scanf("%d",&h);
 printf("input waveform\n");
 scanf("%d",&w);
 if(w==1){ printf("input waveratio(%) \n");
 scanf("%d", &r); }
TR2=1;
```

```
while (1) {
scanf("%d", \&i); if(j==0){IE=0x80;}
  }}
void T2_int(void) interrupt 5
{ k++;
   if(w==3){
            {DA=(h*45/2)*sin(k*(6.28/c))+h*51/2;}if(w==2){ if(t==0){DA=(h*40/c)*(k)};
            if(t==1){DA=(h*40/c)*(c-k+1);}if(w==1){
           if(t == 0){DA=0;}if(t==1){DA=h*51;}x50ms--;
if(x50ms==0){
    if(w==1&&t==0){x50ms=((9000-r*90)/3)/f; }
if(w==2&&t==0){x50ms=((6666)/3)/f;DA=51*h; }
if(w==3){x50ms=(400/3)/f; }
if(w==1&&t==1){x50ms=((9000+r*90)/3)/f; }
if(w==2&&t==1){x50ms=((6666)/3)/f;DA=0; }
  k=0; c = x50ms;
     t++;
       if(t==2){t=0;}\{ \} TF2=0; \}
```

```
AD卡:
```
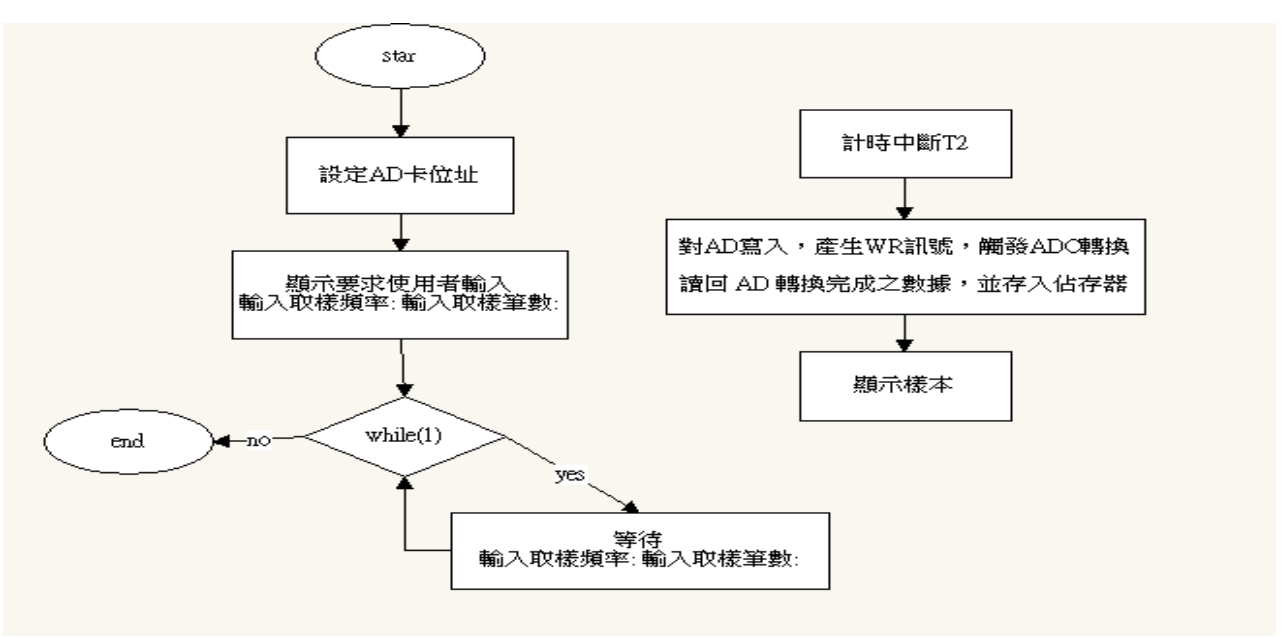

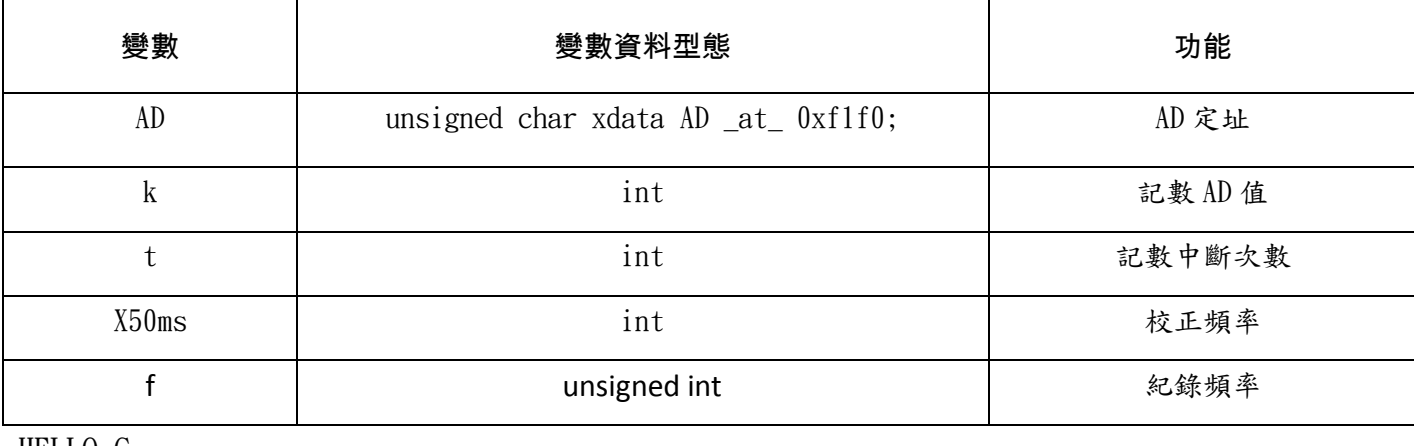

HELLO.C

```
Copyright 1995-1999 Keil Software, Inc.
#include <REG52.H> /* special function register declarations */
                              /* for the intended 8051 derivative *#include <stdio.h> /* prototype declarations for I/O functions */
\#include \langle \text{math.h} \rangle#ifdef MONITOR51 /* Debugging with Monitor-51 needs */
char code reserve \begin{bmatrix} 3 \end{bmatrix} at_0x23; \qquad \qquad /* space for serial interrupt if \qquad \frac{x}{x}#endif /* Stop Exection with Serial Intr. */
unsigned char xdata AD_value _at_ 0xfff0 ;
unsigned char xdata AD_convflag _at_ 0xfff0 ;
int i;
int r=0;
unsigned int k;
int t=0;
int w, h, j;int x50ms=1;
int c = 0;
unsigned int f;
char MyGetChar(void) ; 
void MyPutChar(char) ;
The main C function. Program execution starts
here after stack initialization.
void main (void) { 
設定串列埠(19200 BAUD 11.0592MHZ)
#ifndef MONITOR51         //設定串列埠(57600 BAUD 11.0592MHZ)
   SCON = 0x50; /* SCON: mode 1, 8-bit UART, enable rcvr */
   TMOD | = 0x20; /* TMOD: timer 1, mode 2, 8-bit reload */
   TH1 = 0xfd; \frac{\times T}{H1}: reload value for 9600 baud @ 11.0592MHZ \frac{\times}{4} PCON |= 0x80; /* SMOD=1: Double the baud rate to 19200 @ 11.0592MHZ 
*/ TR1 = 1; /* TR1: timer 1 run */TI = 1; \frac{1}{2} /* TI: set TI to send first char of UART \frac{1}{2}#endif
```
Note that an embedded program never exits (because there is no operating system to return to). It must loop and execute forever.  $IE=0xa0$ : T2CON=0; RCAP2H=0xFF; RCAP2L=0xFF; TR2=1;  $x50$ ms=200/f; scanf("%d %d",&f,&j);  $IE=0xa0$ : while  $(1)$  { }} void T2\_int(void) interrupt 5  $\{if(c==0)\}$ printf("輸入取樣頻率: 輸入取樣筆數:");  $IE=0x80$ ; }  $if(c!=0)$  ${AD_{conv}flag = 0}$ ;  $k = AD$  value ; printf("% $d\n\in$ ", k); t++;  $if(t==j)$ {IE=0x80; }  $x50$ ms $--$ ; if( $x50$ ms==0)  $\{x50ms=200/f; \}$  $TF2=0:$  ${c++:}$ 

1. 由D/A卡輸出方波, 設定不同的頻率, 波高, 上下波寬比並觀察其輸出。方波輸入為觀察設定秏時 (Setting Time)的最佳波型。

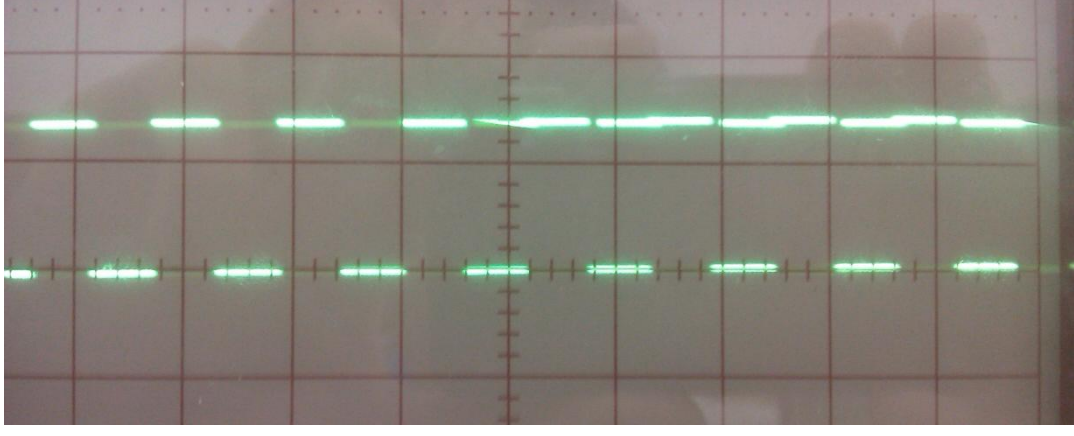

頻率:500HZ 電壓5V 波型 方波 波寬比 0

2. 由D/A卡輸出鋸齒波, 並觀察波斜邊看是否真是斜線, 記下其型狀。 頻率:50HZ 電壓 5V 波型 鋸齒波

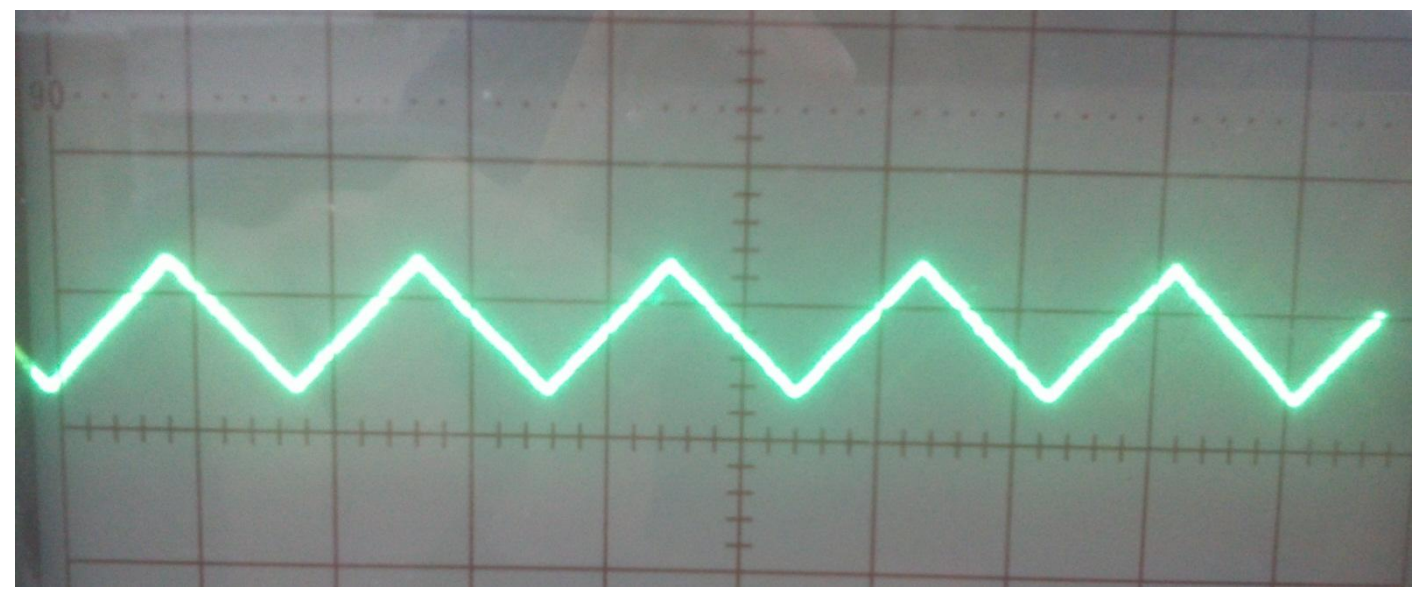

3. 由D/A卡輸出弦波, 設定不同的頻率及波高。弦波為量測頻域反應的最佳輸入波型 頻率:5HZ 電壓5V 波型 弦波

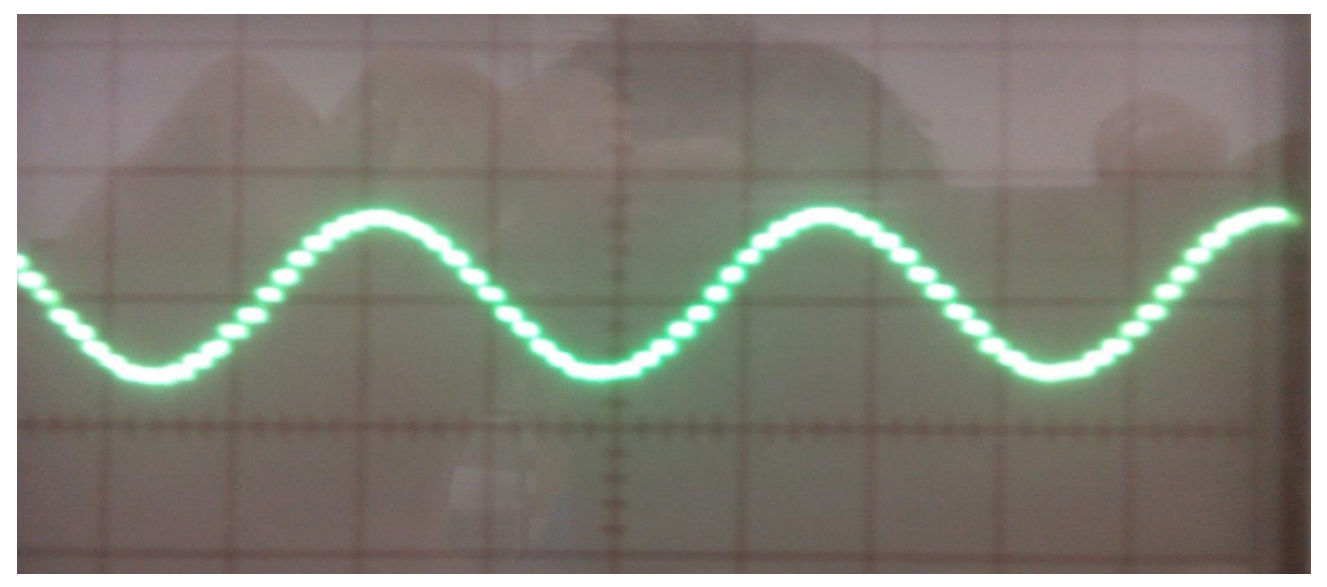

4. 隨意合成兩以上的弦波由D/A卡輸出並以示波器觀察其波型。 A/D相關數據:以matlab將以下的取樣繪圖

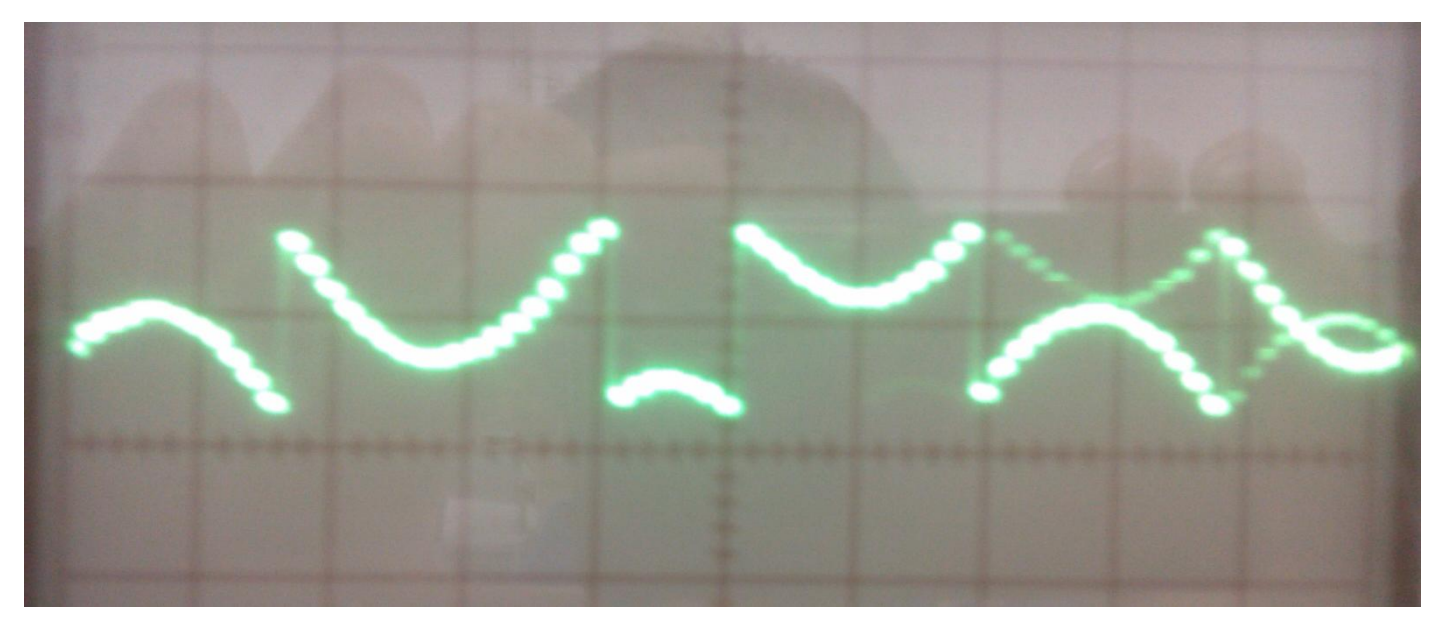

1.由產波器分別產生10Hz的

1 方波, 2 弦波 3 三角波, 以A/D卡對上述波取樣

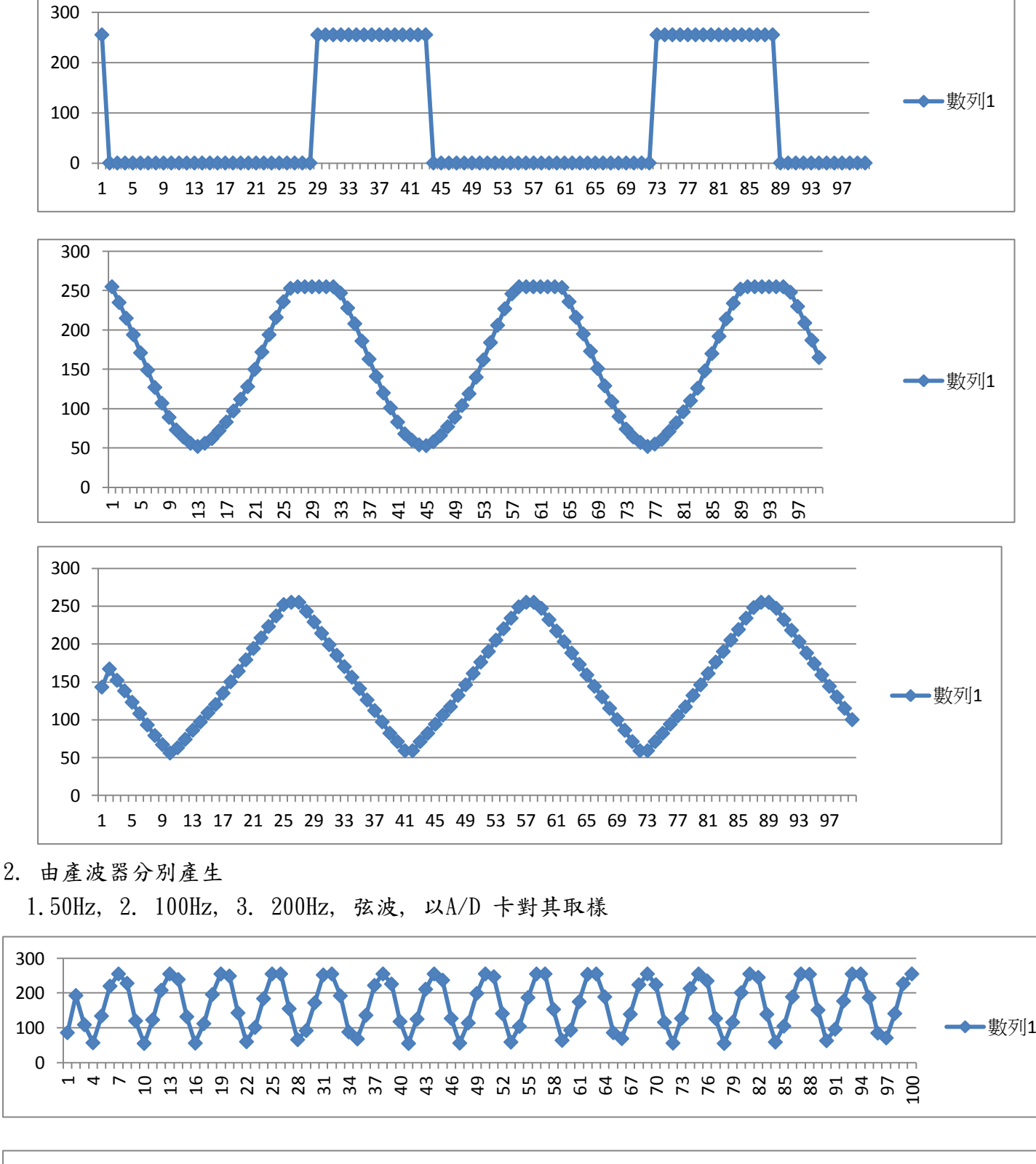

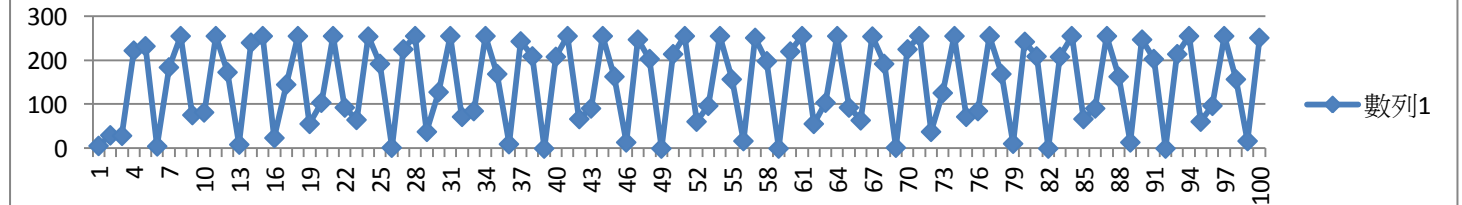

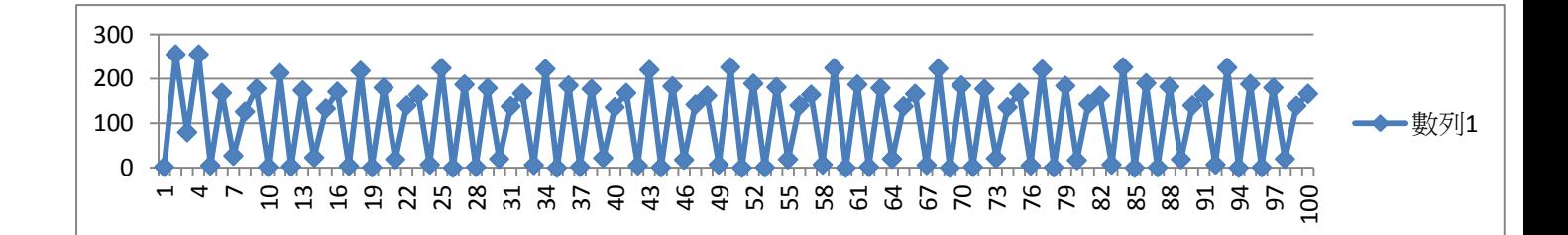

• 討論及結論

就上述所記錄的圖型及數取, 分別討論您原先期望的圖型數據及實際所得是否有所差異。如有差異, 您判斷是何原因造成。並討論如何可以減小差異。

由上面6張圖可以知道,當量測波的頻率小時,可以比較精確的量出它的波型,這是因為一個波裡面有 好幾個量測點,越多量測點越可以描繪出測量波的形狀,反之在後3張圖可以看出因為頻率慢慢變大所 以AD卡量出的圖形就越不準確,因為量測點越來越少,到最後一張圖只能量出高低波峰跟波谷,完全看 不出是旋波.

- 問題
- 1. 請問您在這個實驗中您學到了什麼?

知道怎麼用DA介面卡輸出弦波,方波,三角波,還有用AD卡對類比訊號進行採樣及轉換讓電腦顯示

2. 請問D/A輸出是否能夠有斜率的上昇或則下降, 為什麼?

當頻率較低時肉眼看到的是有斜率的上升或下降因取樣點較多,但如果頻率調大時波跟波之間的 取樣點變少了,會有階梯狀的波行產生,這是因為用DA卡時,它是用每次的中斷去對應一個取樣點, 如頻率太高時就會發生這種現象.

3. 請問當您以100Hz的取樣頻率對200Hz弦波取樣, 將各取樣點連起來是否可以接近原來的波型, 為 什麼?

不可能,因為取樣頻率小於量測波的頻率,這樣會造成當波已經跑了2個過去,但只取到一個點.